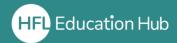

#### Who is this guide for?

- Organisation administrators looking to allocate courses to individuals.
- This process will only work once a **course license** has been **purchased** in the shop.
- You can allocate courses to users **immediately after purchase**. To see how to do this, please refer to our guide "Allocating courses immediately after purchase".

### What is in this guide?

• How to allocate a pre-bought course license to users within an organisation. This will allow them to attend the course.

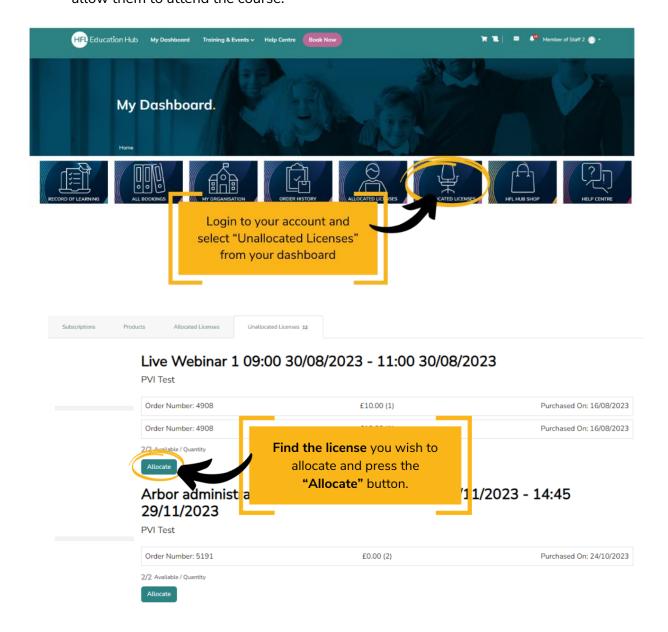

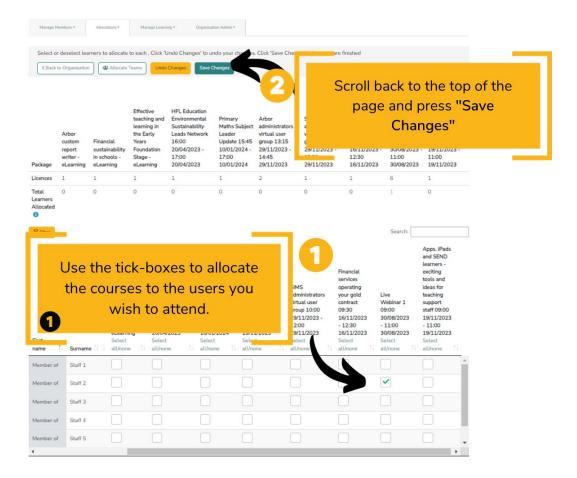

# **Outcome**

Completing these steps will enrol your users onto courses you have purchased.

#### How will I know it has worked?

• The user/s you have allocated the course to will receive an email notification telling them they have been enrolled on the course.

# **Troubleshooting (common errors)**

- Check you have already purchased a course in the shop. It will not be possible to allocate a course to a user within your organisation until after the license has been purchased.
- After allocating the course (Step 5 Part 1), make sure you scroll up and select "Save Changes". Exiting the page before doing this will reset the page and the course will not have been allocated.
- If you wish to allocate the course to a member of staff who does not currently have an account, they will need to be added as a user. Please see our guide "Adding users to your organisation".